# **CITY OF SWARTZ CREEK VIRTUAL REGULAR CITY COUNCIL MEETING MONDAY, APRIL 27, 2020, 7:00 P.M.**

**PLEASE TAKE NOTICE** that the regular virtual meeting of the City of Swartz Creek city council is scheduled for **April 27, 2020** starting at 7:00 p.m. This meeting will be conducted virtually (online and/or by phone), due to health concerns surrounding Coronavirus/COVID‐19 under the Governor of Michigan's Executive Orders 2020‐15 and 2020‐21.

The city council packet and virtual meeting guidance details shall be posted to the city website prior to the end of business on April 24, 2020.

To comply with the **Americans with Disabilities Act (ADA),** any citizen requesting accommodation to attend this meeting, and/or to obtain the notice in alternate formats, please contact Connie Olger, 810-429-2766 48 hours prior to meeting,

# **Zoom Instructions for Participants**

## **To join the conference by phone:**

- 1. On your phone, dial the teleconferencing number provided below.
- 2. Enter the **Meeting ID** number (also provided below) when prompted using your touch‐tone (DTMF) keypad.

#### **Before a videoconference:**

- 1. You will need a computer, tablet, or smartphone with speaker or headphones. You will have the opportunity to check your audio immediately upon joining a meeting.
- 2. Details, phone numbers, and links to videoconference or conference call is provide below. The details include a link to **"Join via computer**" as well as phone numbers for a conference call option. It will also include the 9‐digit Meeting ID.

## **To join the videoconference:**

- 1. At the start time of your meeting, enter the link to join via computer. You may be instructed to download the Zoom application.
- 2. You have an opportunity to test your audio at this point by clicking on "Test Computer Audio." Once you are satisfied that your audio works, click on "Join audio by computer."

You may also join a meeting without the link by going to join.zoom.us on any browser and entering the Meeting ID provided below.

If you are having trouble hearing the meeting, you can join via telephone while remaining on the video conference:

- 1. On your phone, dial the teleconferencing number provided below.
- 2. Enter the **Meeting ID number** (also provided below) when prompted using your touchtone (DMTF) keypad.
- 3. If you have already joined the meeting via computer, you will have the option to enter your participant ID to be associated with your computer.

## **Participant controls in the lower left corner of the Zoom screen:**

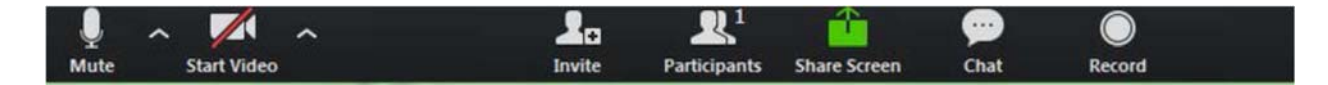

Using the icons in the lower left corner of the Zoom screen you can:

- Mute/Unmute your microphone (far left)
- **Turn on/off camera ("Start/Stop Video")**
- Invite other participants
- View participant list-opens a pop-out screen that includes a "Raise Hand" icon that you may use to raise a virtual hand during Call to the Public
- Change your screen name that is seen in the participant list and video window
- **Share your screen**

Somewhere (usually upper right corner on your computer screen) on your Zoom screen you will also see a choice to toggle between "speaker" and "gallery" view. "Speaker view" show the active speaker.

**Connie Olger is inviting you to a scheduled Zoom meeting.** 

**Topic: Council Meeting Time: Apr 27, 2020 07:00 PM Eastern Time (US and Canada)** 

**Join Zoom Meeting https://zoom.us/j/96438299450** 

**Meeting ID: 964 3829 9450 One tap mobile +13126266799, 96438299450# US (Chicago) +19292056099, 96438299450# US (New York)** 

**Dial by your location +1 312 626 6799 US (Chicago) +1 929 205 6099 US (New York) +1 346 248 7799 US (Houston) +1 669 900 6833 US (San Jose) +1 253 215 8782 US +1 301 715 8592 US Meeting ID: 964 3829 9450 Find your local number: https://zoom.us/u/aMHJRpi41** 

If you have any further questions or concern, please contact 810-429-2766 or email colger@cityofswartzcreek.org. **A copy of this notice will be posted at City Hall, 8083 Civic Drive, Swartz Creek, Michigan.**